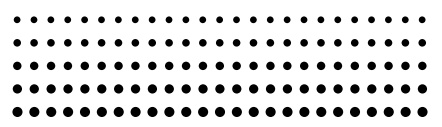

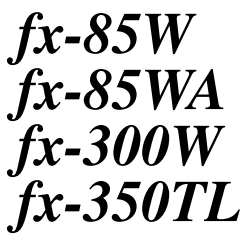

*User's Guide Guía del usuario Mode d'emploi Bedienungsanleitung Guida dell'utilizzatore*

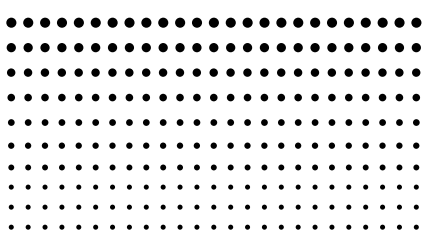

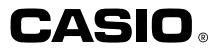

## **DEUTSCH**

## **Abnehmen und Anbringen der Abdeckung des Rechners**

#### **• Abnehmen der Abdeckung**

Die Oberseite der Abdeckung erfassen und den Rechner an der Unterseite herausziehen.

#### **• Anbringen der Abdeckung**

Die Oberseite der Abdeckung erfassen und den Rechner von der Unterseite hineinschieben.

Immer den Rechner mit dem Displayende zuerst in die Abdeckung einschieben, Niemals das Tastaturende des Rechners in die Abdeckung einschieben.

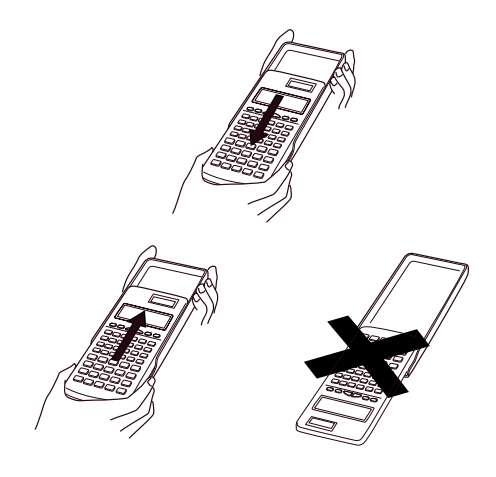

## **Sicherheitsmaßregeln**

Unbedingt die folgenden Sicherheitsmaßregeln durchlesen, bevor Sie diesen Rechner verwenden. Bewahren Sie danach diese Anleitung für spätere Nachschlagzwecke sorgfältig auf.

# **Vorsicht**

Dieses Symbol wird verwendet, um Informationen zu kennzeichnen, die bei Ignorierung zu persönlichen Verletzungen oder zu Sachschäden führen können.

## **Batterien**

- **•** Nachdem die Batterien aus dem Rechner entfernt wurden, diese an einem sicheren Ort aufbewahren, so daß sie nicht in die Hände von Kleinkindern gelangen und versehentlich verschluckt werden können.
- **•** Batterien außerhalb der Reichweite von Kleinkindern halten. Falls eine Batterie versehentlich verschluckt wird, sofort einen Arzt aufsuchen.
- **•** Niemals die Batterien aufladen, zerlegen oder kurzschließen. Die Batterien keiner direkten Wärme aussetzen und niemals durch Verbrennen vermüllen.
- **•** Falsche Verwendung der Batterien kann zu einem Auslaufen von Batteriesäure führen, wodurch es zu Beschädigung von in der Nähe befindlichen Gegenständen sowie zu Feuergefahr und persönlichen Verletzungen kommen kann.
	- Immer sicherstellen, daß die positiven  $\oplus$  und negativen  $\Theta$  Seiten in die richtigen Richtungen weisen, wenn die Batterie in den Rechner eingesetzt wird.
	- Die Batterie entfernen, wenn der Rechner für längere Zeit nicht verwendet werden soll.
	- Nur die in dieser Anleitung für diesen Rechner spezifizierten Batterien verwenden.
- **•** Verbrauchte Batterien dürfen nicht in den Hausmüll! Bitte an den vorgesehenen Sammelstellen oder am Sondermüllplatz abgeben.

## **Vermüllen des Rechners**

- **•** Niemals den Rechner durch Verbrennen vermüllen. Anderenfalls können bestimmte Komponenten plötzlich bersten, wodurch es zu Feuer- und Verletzungsgefahr kommt.
- **•** Die in dieser Bedienungsanleitung dargestellten Anzeigen und Abbildungen (wie z. B. Tastenmarkierungen) dienen nur für illustrative Zwecke und können von den tatsächlichen Posten, die sie repräsentieren, etwas abweichen.
- **•** Änderungen des Inhalts dieser Anleitung ohne Vorankündigung vorbehalten.
- **•** Unter keinen Umständen ist die CASIO Computer Co., Ltd. verantwortlich für spezielle, indirekte, zufällige oder resultierende Schäden, die auf den Kauf und die Verwendung dieser Materialien zurückzuführen sind. Weiters ist die CASIO Computer Co., Ltd. dritten Parteien gegenüber nicht haftbar für Ansprüche irgendwelcher Art, die auf die Verwendung dieser Materialien zurückzuführen sind.

## **Vorsichtsmaßnahmen bei der Handhabung**

- **• Unbedingt den P-Knopf an der Rückseite des Rechners (Schritt** 6 **auf Seite 30) drücken, bevor der Rechner erstmalig verwendet wird (fx-350TL).**
- **• Unbedingt die** 5**Taste drücken, bevor der Rechner erstmalig verwendet wird (fx-85W/fx-85WA/fx-300W).**
- **• Auch wenn der Rechner normal arbeitet, die Batterien mindestens einmal alle drei Jahre.** Eine verbrauchte Batterie kann auslaufen und zu Fehlbetrieb bzw. Beschädigung des Rechners führen. Niemals eine verbrauchte Batterie in dem Rechner belassen.
- **• Die beim Kauf mit dem Rechner mitgelieferte Batterie dient nur für Prüfzwecke. Sie weist daher vielleicht nicht die volle Lebensdauer auf.**
- **• Niedrige Batteriespannung kann zu einer Korrumpierung oder zu Verlust des Inhalts des Speichers führen. Fertigen Sie daher immer schriftliche Schutzkopien aller wichtigen Daten an.**
- **• Extreme Temperaturen bei Betrieb und Lagerung vermeiden.**

Sehr niedrige Temperaturen können zu einem langsamen Ansprechen des Displays, einem vollständigen Ausfall des Displays oder zu einer Verkürzung der Batterielebensdauer führen. Den Rechner auch nicht in direktem Sonnenlicht, in der Nähe eines Fensters, in der Nähe eines Heizgerätes oder an einem anderen Ort belassen, an dem er sehr hohen Temperaturen ausgesetzt wird. Hitze kann Verfärbung oder Verformung des Gehäuses der Rechners verursachen und die internen Schaltkreise beschädigen.

**• Den Rechner sowohl bei Betrieb als auch bei Lagerung vor übermäßiger Luftfeuchtigkeit und Staub schützen.**

Den Rechner vor Wasserspritzern schützen und niemals übermäßiger Luftfeuchtigkeit oder Staub aussetzen. Anderenfalls können die internen Schaltkreise bschädigt werden.

- **• Den Rechner niemals fallen lassen und keinen starken Stößen aussetzen.**
- **• Den Rechner niemals abbiegen oder verdrehen.** Tragen Sie den Rechner niemals in einer Hosentasche oder in anderen eng anligenden Kleidungsstücken, wo er abgebogen oder verdreht werden könnte.
- **• Niemals den Rechner zerlegen.**
- **• Niemals die Tasten des Rechners mit einem Kugelschreiber oder einem anderen spitzen Gegenstand drücken.**
- **• Für das Reinigen der Außenseite des Rechners ein trockenes, weiches Tuch verwenden.**

Falls der Rechner stark verschmutzt wird, diesen mit einem in einer milden Seifenwasserlösung angefeuchteten Tuch abwischen. Das Tuch aber vorher gut auswringen, um überschüssige Feuchtigkeit zu entfernen. Niemals Verdünner, Benzin oder andere flüchtige Mittel für das Reinigen des Rechners verwenden. Anderenfalls könnten die aufgedruckten Markierungen entfernt und das Gehäuse beschädigt werden.

## **Inhalt**

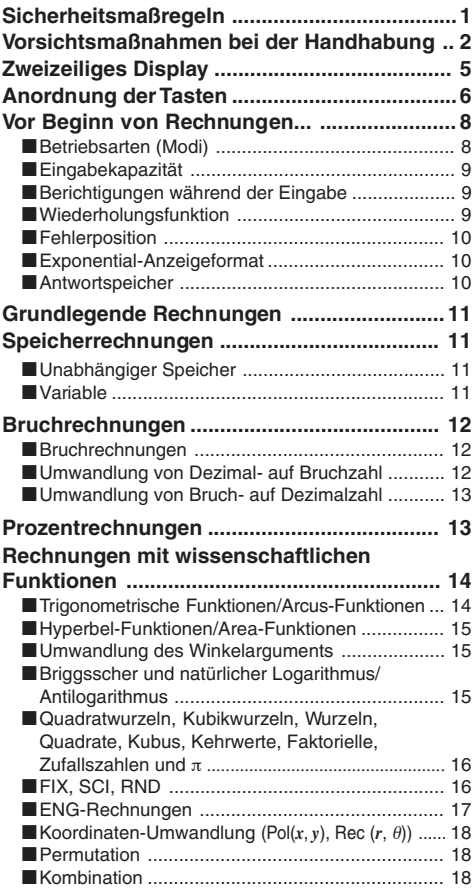

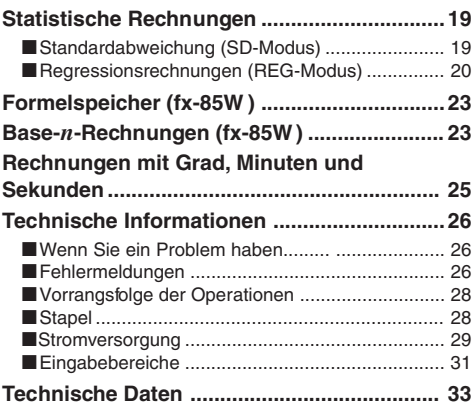

## **Zweizeiliges Display**

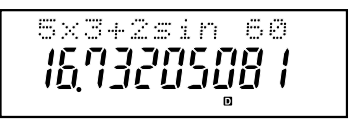

#### **Sie können die Berechnungsformel und ihre Antwort gleichzeitig kontrollieren.**

Die erste Zeile zeigt die Berechnungsformel an. Die zweite Zeile zeigt die Antwort an.

# **Key Layout Key Layout Anordnung der Tasten**

#### **<fx-350TL >**

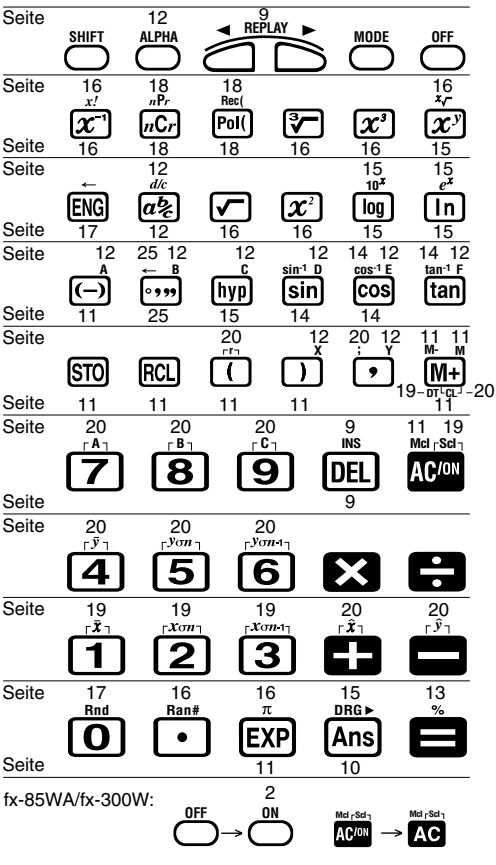

#### **<fx-85W >**

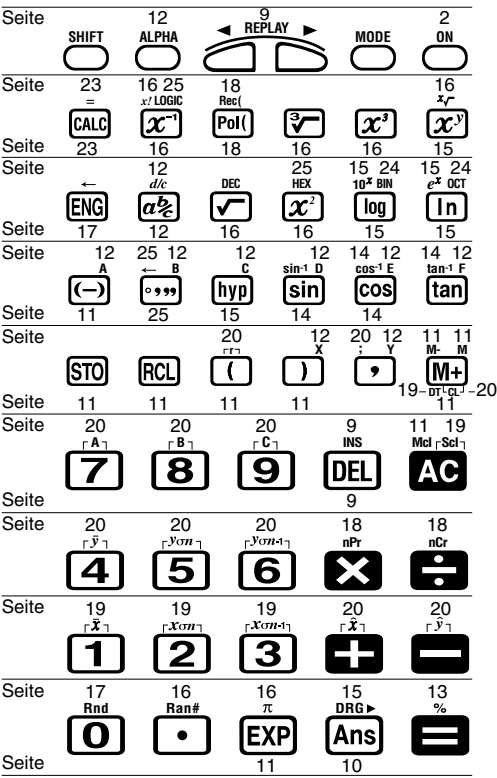

## **Vor Beginn von Rechnungen...**

## **Betriebsarten (Modi)**

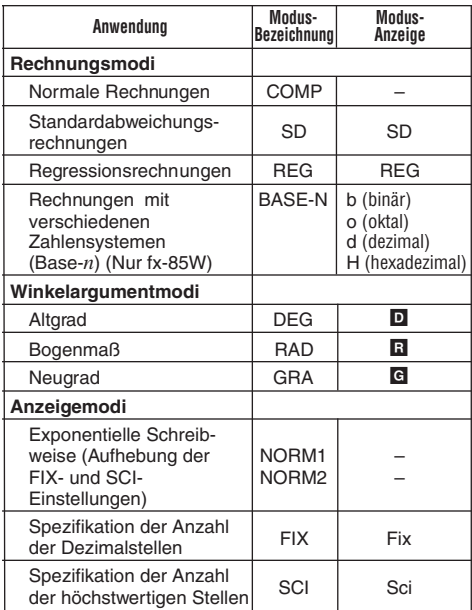

#### **Hinweis!**

- Die Modus-Anzeigen erscheinen im unteren Teil des Displays, ausgenommen für die Base-*n*-Anzeigen, die in dem exponentiellen Teil der Anzeige erscheinen.
- Sie können das Winkelargument oder den Anzeigemodus nicht einstellen, während sich der Rechner in dem BASE-N-Modus befindet (fx-85W).
- Die COMP-, SD- und REG-Modi können in Kombination mit den Winkelargumentmodi verwendet werden.

• Unbedingt den gegenwärtigen Rechnungsmodus (SD, REG, COMP) und das Winkelargument (DEG, RAD, GRA) überprüfen, bevor Sie mit einer Rechnung beginnen.

## **K** Eingabekapazität

• Der Speicherbereich für die Eingabe von Rechnungen kann 79 "Schritte" aufnehmen. Wenn Sie den 73. Schritt einer Rechnung eingeben, ändert der Cursor von " " auf "", um darauf hinzuweisen, daß der Speicherplatz bald aufgebraucht ist. Falls Sie noch weitere Schritte eingeben müssen, sollten Sie die Rechnung in zwei oder mehr Teile aufteilen.

## **Berichtigungen während der Eingabe**

- Verwenden Sie die  $\blacksquare$  und  $\blacksquare$  Taste, um den Cursor an die gewünschte Stelle zu verschieben.
- Die  $\overline{CD}$  Taste drücken, um das Zeichen an der gegenwärtigen Cursor-Position zu löschen.
- Die Tasten SHIFT [INS] drücken, um auf einen Einfüge-Cursor [.] zu ändern. Danach etwas eingeben, während der Einfüge-Cursor auf dem Display angezeigt wird, um die eingegebenen Zeichen an der Position des Einfüge-Cursors einzufügen.
- Die  $\bigcirc$ ,  $\bigcirc$ ,  $\bigcirc$ ,  $\bigcirc$  and  $\bigcirc$  and  $\bigcirc$  and  $\bigcirc$  and  $\bigcirc$  and  $\bigcirc$  and  $\bigcirc$  and  $\bigcirc$ Einfüge-Cursor auf den normalen Cursor zurückzukehren.

## **K** Wiederholungsfunktion

- Durch Drücken der **D** oder **e** Taste wird die zuletzt ausgeführte Rechnung aufgerufen. Sie können dann die gewünschten Änderungen in der Rechnung vornehmen und diese danach erneut ausführen.
- Durch Drücken der  $\overline{w}$  Taste wird der Wiederholungsspeicher nicht gelöscht, so daß Sie die letzte Rechnung auch nach dem Drücken der AC Taste aufrufen können.
- Der Wiederholungsspeicher wird gelöscht, wenn Sie eine neue Rechnung beginnen, auf einen anderen Modus wechseln oder die Stromversorgung ausschalten.

## **K** Fehlerposition

• Durch Drücken der Doder **I** Taste nach dem Auftreten eines Fehlers wird die Rechnung angezeigt, wobei der Cursor an der fehlerhaften Stelle positioniert ist.

## **Exponential-Anzeigeformat**

Dieser Rechner kann bis zu 10 Stellen anzeigen. Größere Werte werden automatisch in der exponentiellen Schreibweise angezeigt. Im Falle von Dezimalwerten können Sie zwischen zwei Formaten wählen, die bestimmen, an welchem Punkt die exponentielle Schreibweise verwendet wird. Die Tasten FRASTEN FRAGE FRAGE FOR FRAGE TO A GROUP TO A LITE OF THE TASK OF MORM 1 oder NORM 2 zu wählen (fx-85W). Für andere Modelle  $F = F$  $F = F$  $F = F$  $F = 3$   $F = 1$  (oder  $F = 2$ ) drücken.

#### **• NORM 1**

Mit NORM 1 wird die exponentielle Schreibweise automatisch für ganzzahlige Werte mit mehr als 10 Stellen und für Dezimalwerte mit mehr als zwei Dezimalstellen verwendet.

#### **• NORM 2**

Mit NORM 2 wird die exponentielle Schreibweise automatisch für ganzzahlige Werte mit mehr als 10 Stellen und für Dezimalwerte mit mehr als neun Dezimalstellen verwendet.

• Alle in dieser Anleitung aufgeführten Rechenbeispiele verwenden das NORM 1 Format.

## $\blacksquare$  **Antwortspeicher**

- Wenn Sie die  $\blacksquare$  Taste nach der Eingabe eines Wertes oder Ausdrucks drücken, wird das berechnete Ergebnis automatisch im Antwortspeicher abgespeichert. Durch Drücken der <a>[Ans]</a> Taste können Sie den Inhalt des Antwortspeichers wieder aufrufen
- Der Antwortspeicher kann 12 Stellen für die Mantisse und 2 Stellen für den Exponent abspeichern.
- Der Inhalt des Antwortspeichers wird nicht geändert, wenn die durch die obigen Tastenoperationen ausgeführten Ergebnisse zu einem Fehler führen.

## **Grundlegende Rechnungen**

- Den COMP-Mouds für die grundlegenden Rechnungen verwenden.
- **Beispiel 1** :  $3\times(5\times10^{-9})$

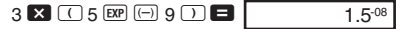

• **Beispiel 2** : 5×(9+7)

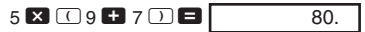

• Sie können alle  $\Box$  Operationen vor der  $\Box$  Taste weglassen.

## **Speicherrechnungen**

## **E Unabhängiger Speicher**

- Werte können direkt in den Speicher eingegeben, zum Speicher addiert oder vom Speicher subtrahiert werden. Der unabhängige Speicher ist besonders für die Berechnung von addierenden Summen nützlich.
- Der unabhängige Speicher verwendet den gleichen Speicherbereich wie die Variable M.
- Um den unabhängigen Speicher (M) zu löschen, die Eingabe  $\boxed{0}$   $\boxed{370}$   $\boxed{M}$  ausführen.
- **Beispiel:**

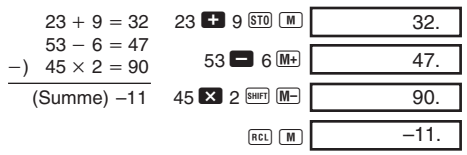

## **K** Variable

• Es sind 9 Variable (A bis F, M, X und Y) vorhanden, die für das Speichern von Daten, Konstanten, Ergebnissen und anderen Werten verwendet werden können.

- Die folgende Operation verwenden, um die allen neun Variablen zugeordneten Daten zu löschen: SHIFT MGIE.
- Die folgende Operation verwenden, um die einer bestimmten Variablen zugeordneten Daten zu löschen; 0  $\boxed{0}$  50  $\boxed{A}$ . Diese Operation löscht die der Variablen A zugeordneten Daten.

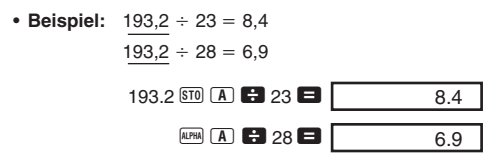

## **Bruchrechnungen**

#### **Bruchrechnungen**

- Den COMP-Modus für Bruchrechnungen verwenden.
- Die Werte werden automatisch im Dezimalformat angezeigt, wenn die Summe der Stellen eines Bruchwertes (Ganzzahl + Zähler + Nenner + Trennungszeichen) 10 übersteigt.
- Beispiel 1 :  $\frac{2}{3}$  + 1 $\frac{4}{5}$ 2  $a$ <sup>\*</sup> 3 + 1  $a$ <sup>\*</sup> 4  $a$ <sup>\*</sup> 5 =  $\Box$ • **Beispiel 2** :  $\frac{1}{2}$  +1,6  $1$   $a$ <sup>2</sup>  $2$   $a$   $1.6$   $a$ 5 2 3  $2,7,15$ 2
- Die Ergebnisse von gemischten Bruch/Dezimalrechnungen werden immer im Dezimalformat erhalten.

 $2.1$ 

#### **E** Umwandlung von Dezimal- auf **Bruchzahl**

G-12 • Beispiel:  $2,75 \rightarrow 2\frac{3}{4}$  2.75 **= 2.75**  $\boxed{a\%}$  $[SHIFT]$   $[d/c]$  $2, 3, 4.$  $11 - 4$ 4

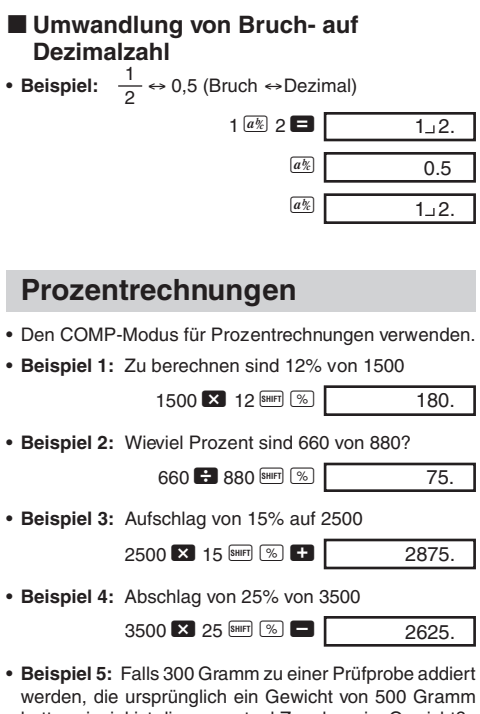

hatte, wieviel ist die prozentual Zunahme im Gewicht?

$$
\frac{300 + 500}{500} \times 100 = 160\,\text{\%}
$$
\n
$$
300 \,\text{ } \blacksquare \,\, 500 \,\text{\AA} \, \text{\AA} \, \text{\AA}
$$

• **Beispiel 6:** Wenn die Temperatur von 40°C auf 46°C ändert, um wieviele Prozent ist sie angestiegen?

$$
\frac{46-40}{40} \times 100 = 15 \ (\%)
$$
  
46 **3** 40 [Suff] [%]

## **Rechnungen mit wissenschaftlichen Funktionen**

- Den COMP-Modus für Rechnungen mit wissenschaftlichen Funktionen verwenden.
- $\cdot \pi = 3.14159265359$

#### $\blacksquare$  **Trigonometrische Funktionen/Arcus-Funktionen**

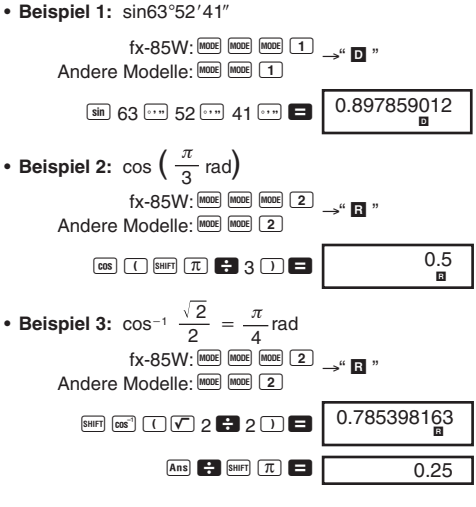

• **Beispiel 4:** tan<sup>-1</sup>0.741

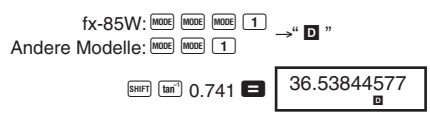

## k **Hyperbel-Funktionen/Area-Funktionen**

• **Beispiel 1:** sinh 3,6

 $\boxed{hyp}$  sin 3.6 18.2854553600

• Beispiel 2: sinh<sup>-1</sup> 30

 $\boxed{hyp}$  SHIFT  $\boxed{sin^3}$  30 4.09462222400

## k **Umwandlung des Winkelarguments**

• SHIFT DRG- drücken, um das folgende Menü anzuzeigen.

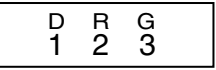

- Durch Drücken von  $\boxed{1}$ ,  $\boxed{2}$  oder  $\boxed{3}$  wird der angezeigte Wert in das entsprechende Winkelargument umgewandelt.
- **Beispiel:** 4,25 im Bogenmaß sind in Altgrad umzuwandeln.

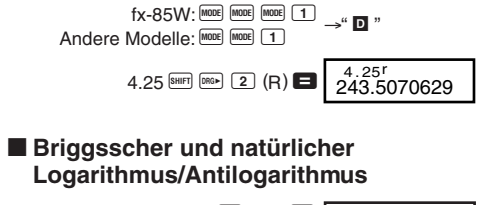

• **Beispiel 1:**  $log 1,23$  **[60]** 1.23  $\blacksquare$ • **Beispiel 2:** In 90 (=log<sub>e</sub> 90)  $\boxed{m}$  90  $\boxed{ }$ • Beispiel 3:  $e^{10}$  **Burri**  $\boxed{e^x}$  10  $\blacksquare$ • **Beispiel 4:**  $10^{1,5}$  **B 10'**  $1.5$   $\Box$ • **Beispiel 5:**  $2^4$  2  $\overline{x}$ <sup>y</sup> 4 4.49980967 0.08990511100 22026.4657900 31.622776600 16.

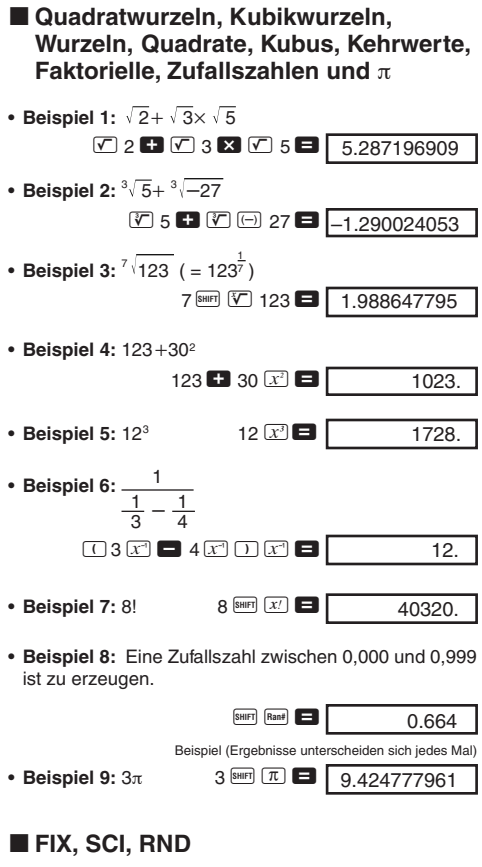

• **Beispiel 1:** 200÷7×14=400

 $200 \ \ 21 \ \ 7 \ \ 21 \ \ 14 \ \ 21$ 400.

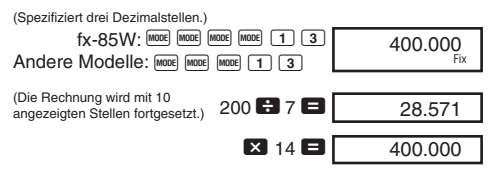

Ausführung der gleichen Rechnung unter Verwendung der spezifizierten Anzahl von Dezimalstellen

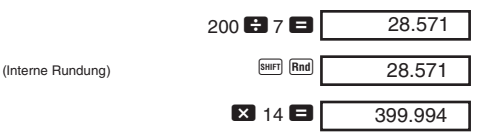

- Die Tasten MODE MODE MODE MODE 3 1 (fx-85W) drücken, um die FIX-Spezifikation zu löschen. Für andere Modelle [MODE] [MODE] [3] [1] drücken.
- **Beispiel 2:**  $1 \div 3$ , mit Anzeige des Ergebnisses mit 2 höchstwertigen Stellen (SCI 2)

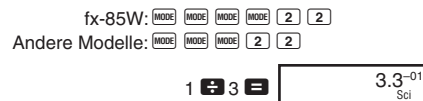

• Die Tasten FROOR FROOR FROOR FROOR 3 1 (fx-85W) drücken, um die SCI-Spezifikation zu löschen. Für andere Modelle  $[More]$   $[More]$   $[3]$   $[1]$  drücken.

## **ENG-Rechnungen**

• **Beispiel 1:** 56.088 Meter sind in Kilometer umzuwandeln.

56088 <sup>6</sup> 56.088 03

• **Beispiel 2:** 0,08125 Gramm sind in Milligramm umzuwandeln

> $0.08125$   $\blacksquare$  ENG 81.25–03

## $\blacksquare$  Koordinaten-Umwandlung (Pol $(x, y)$ , Rec  $(r, \theta)$

- Die Rechenergebnisse werden automatisch den Variablen E und F zugeordnet.
- Beispiel 1: Die polaren Koordinaten (*r*=2,  $\theta$ =60°) sind in rechtwinkelige Koordinaten (*x*, *y*) umzuwandeln. (DEG-Modus)

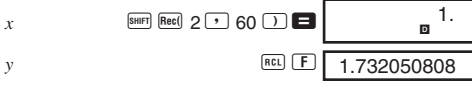

- Durch REL E, REL F wird der angezeigte Wert gegen den im Speicher abgespeicherten Wert ausgetauscht.
- Beispiel 2: Die rechtwinkeligen Koordinaten  $(1,\sqrt{3})$  sind in polare Koordinaten  $(r, \theta)$  umzuwandeln. (RAD-Modus)

*r* f 1 P L 3 T = <sup>θ</sup> 0 o 2.00 T 1.04719755100

• Durch REL E, REL E wird der angezeigte Wert gegen den im Speicher abgespeicherten Wert ausgetauscht.

## $**P**$  **Permutation**

- **Beispiel:** Zu bestimmen ist, wieviele unterschiedliche 4stellige Werte unter Verwendung der Ziffern 1 bis 7 erzeugt werden können
	- Die Ziffern können innerhalb des gleichen vierstelligen Wertes nicht zweimal verwendet werden. (1234 ist zulässig, nicht aber 1123).

$$
7 \overline{\left(\text{SHIFT}\right) \left(nPr\right)} \, 4 = 640.
$$

## **Kombination**

• **Beispiel:** Zu bestimmen ist, wieviele unterschiedliche Gruppen aus 4 Mitgliedern aus einer Gruppe von 10 Personen gebildet werden können

$$
10 \frac{ln(2)}{2}
$$
 4 **10** 210.  
(fx-85W: 8400  $ln(2)$ )  
G-18

## **Statistische Rechnungen**

## **K** Standardabweichung (SD-Modus)

- Die Tasten FOOE FOOE 1 (fx-85W) drücken, um den SD-Modus für statistische Rechnungen unter Verwendung der Standardabweichung aufzurufen. Für andere Modelle FRODE 2 drücken.
- $\bullet$  Die Dateneingabe startet immer mit  $\overline{\phantom{a}}$  and  $\overline{\phantom{a}}$  am den Statistikspeicher zu löschen.
- Die Eingabedaten werden verwendet, um die Werte für  $n$ ,  $\Sigma x$ ,  $\Sigma x^2$ ,  $\bar{x}$ ,  $\sigma_n$  und  $\sigma_{n-1}$ zu berechnen, die Sie unter Verwendung der nebenstehenden Tastenbetätigung aufrufen können.

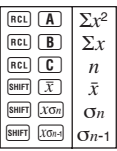

• **Beispiel:** Zu berechnen sind  $\sigma_{n-1}$ ,  $\sigma_n$ ,  $\bar{x}$ ,  $n$ ,  $\Sigma x$ , und  $\Sigma x^2$ für die folgenden Daten : 55, 54, 51, 55, 53, 53, 54, 52

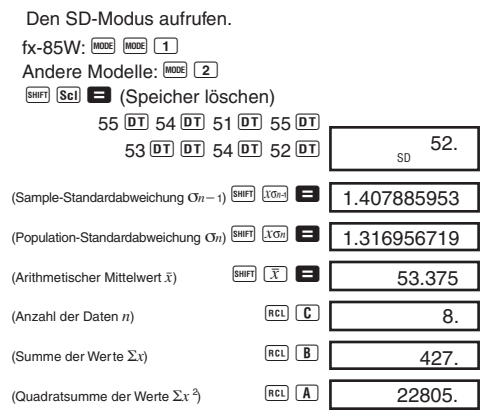

#### **Vorsichtsmaßnahmen bei der Dateneingabe**

• Mit DT DT wird der gleiche Datenwert zweimal eingegeben.

- Sie können auch mehrfache Eingaben des gleichen Datenwertes unter Verwendung der **SHEF** G Taste ausführen. Um z.B. den Datenwert 110 zehnmal einzugeben, die Tasten 110 **BHFT** 3 10 DT drücken.
- Die obigen Ergebnisse können in beliebiger Reihenfolge erhalten werden, d.h. nicht unbedingt in der obigen Reihenfolge.
- Um einen gerade eingegebenen Datenwert zu löschen, die Tasten SHIFT (CL) drücken.

## **Regressionsrechnungen (REG-Modus)**

- Die Tasten MODE MODE 2 (fx-85W) drücken, um in den REG-Modus zu gelangen, und danach einen der folgenden Regressionstypen wählen. Für andere Modelle FROME 3 drücken.
	- 1: Lineare Regression
	- 2: Logarithmische Regression
	- 3: Exponentielle Regression
	- $\boxed{\triangleright}$   $\boxed{1}$ : Potentielle Regression
	- **D** 2: Inverse Regression
	- $\boxed{\blacktriangleright}$   $\boxed{3}$ : Quadratische Regression
- Die Dateneingabe startet immer mit den Tasten **SHET** Sci  $\blacksquare$ , um den statistischen Speicher zu löschen.
- Die von einer Regressionsrechnung erzeugten Werte hängen von den eingegebenen Werten ab, und die Ergebnisse können abgerufen werden, indem die in der folgenden Tabelle dargestellten Tastenbetätigungen verwendet werden.

| TEI      | A            | $\Sigma x^2$   | SET         | $xG_n$         |             |             |             |             |             |             |             |
|----------|--------------|----------------|-------------|----------------|-------------|-------------|-------------|-------------|-------------|-------------|-------------|
| TEI      | $\boxed{B}$  | $\Sigma x$     | $\boxed{9}$ | $\boxed{y}$    |             |             |             |             |             |             |             |
| TEI      | $\boxed{B}$  | $\Sigma y^2$   | $\boxed{9}$ | $\boxed{yG_n}$ |             |             |             |             |             |             |             |
| TEI      | $\boxed{D}$  | $\Sigma y^2$   | $\boxed{9}$ | $\boxed{yG_n}$ |             |             |             |             |             |             |             |
| TEI      | $\Sigma xy$  | $\boxed{9}$    | $\boxed{3}$ | $\boxed{9}$    |             |             |             |             |             |             |             |
| TEI      | $\Sigma xy$  | $\boxed{9}$    | $\boxed{4}$ | $\boxed{4}$    |             |             |             |             |             |             |             |
| TEI      | $\Sigma xy$  | $\boxed{9}$    | $\boxed{4}$ | $\boxed{5}$    |             |             |             |             |             |             |             |
| TEI      | $\Sigma x^3$ | $\boxed{9}$    | $\boxed{6}$ | $\boxed{6}$    | $\boxed{6}$ | $\boxed{6}$ | $\boxed{2}$ | $\boxed{2}$ | $\boxed{2}$ |             |             |
| TEI      | $\boxed{1}$  | $\Sigma x^2 y$ | $\boxed{6}$ | $\boxed{6}$    | $\boxed{6}$ | $\boxed{6}$ | $\boxed{6}$ | $\boxed{6}$ | $\boxed{6}$ | $\boxed{7}$ | $\boxed{7}$ |
| ETI </td |              |                |             |                |             |             |             |             |             |             |             |

#### **• Lineare Regression**

Die Regressionsformel für die lineare Regression ist:  $y = A + Bx$ .

• **Beispiel:** Luftdruck und Temperatur

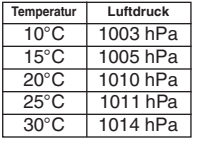

Die lineare Regression ausführen, um die Terme und den Korrelationskoeffizienten der Regressionsformel für die nebenstehenden Daten zu bestimmen. Danach die Regressionsformel verwenden, um den Luftdruck bei 18°C und die Temperatur bei 1000 hPa zu schätzen.

Den REG-Modus aufrufen (Lineare Regression).

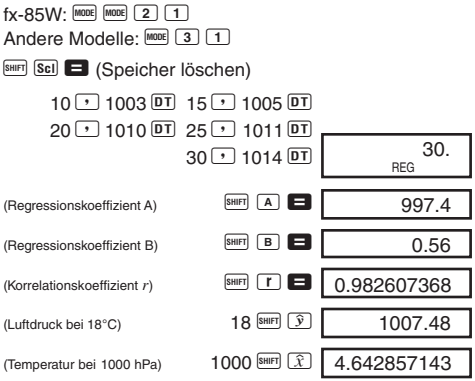

#### **• Quadratische Regression**

- Die Regressionsformel für die quadratische Regression ist:  $y = A + Bx + Cx^2$ .
- Die Daten unter Verwendung der folgenden Tastenreihenfolge eingeben. <*x*-Datenwert> P <*y*-Datenwert> PT

#### **• Beispiel:**

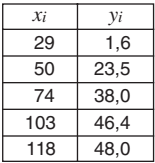

Führen Sie die quadratische Regression aus, um die Terme der Regressionsformel und den Korrelationskoeffizienten für die nebenstehenden Daten zu bestimmen. Danach verwenden Sie die Regressionsformel, um die Werte von *ˆy* (Schätzwert von *y*) für *xi* = 16 sowie *ˆx* (Schätzwert von *x*) für *yi* = 20 zu schätzen.

Den REG-Modus aufrufen (Quadratische Regression).

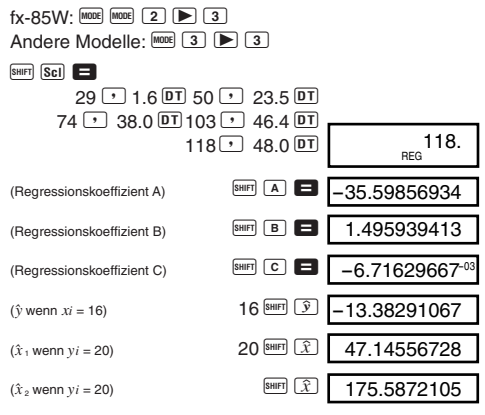

#### **Vorsichtsmaßnahmen bei der Dateneingabe**

- Mit **DT** DT wird der gleiche Datenwert zweimal eingegeben.
- Wenn wiederholte Daten vorhanden sind, können Sie den gleichen Datenwert mit SHIFT : eingeben. Falls zum Beispiel die Datenwerte "20 und 30" jeweils fünfmal vorkommen, ist die folgende Eingabe zu tätigen: 20 P  $30 \, \text{Suff} \, \text{F}$  5  $\overline{\text{DT}}$
- Die obigen Ergebnisse können in jeder beliebigen Reihenfolge (und nicht notwendigerweise in der gezeigten) erhalten werden.

• Um einen gerade eingegebenen Datenwert zu löschen, die Tasten SHIFT CL drücken

## **Formelspeicher (fx-85W)**

- Der Formelspeicher läßt Sie eine einzelne Formel in den Speicher eingeben, worauf Werte für die Variablen der Formel eingegeben werden können, um die Ergebnisse zu berechnen.
- Der Speicher kann eine einzelne Formel mit bis zu 79 Schritten enthalten. Diese Funktion kann nur in dem COMP-Modus verwendet werden.
- Achten Sie darauf, daß die Formel tatsächlich im Speicher gespeichert wird, wenn Sie die <sup>[6416</sup>] Taste in der folgenden Sequenz drücken.
- **Beispiel:** Um die folgenden Formel abzuspeichern, diese Formel aufrufen, und danach damit ein Ergebnis berechnen:  $Y = X^2 + 3X - 12$

Die Formel eingeben.

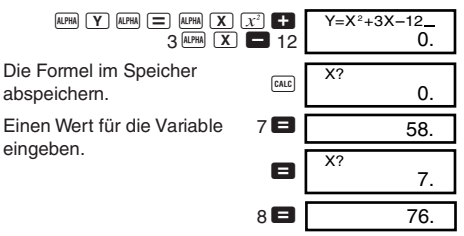

• Der Formelspeicher wird gelöscht, wenn Sie eine neue Rechnung beginnen, auf einen anderen Modus wechseln oder die Stromversorgung ausschalten.

## **Base-***n***-Rechnungen (fx-85W)**

• Zusätzlich zu Dezimalwerten können die Rechnungen unter Verwendung von Binär-, Oktal- und Hexadezimalwerten ausgeführt werden.

- Sie können das Vorgabe-Zahlensystem, das auf alle Eingabe- und Anzeigewerte angewandt werden soll, sowie das Zahlensystem für die Eingabe der individuellen Werte spezifizieren.
- Die wissenschaftlichen Funktionen können nicht in Binär-, Oktal-, Dezimal- und Hexadezimalrechnungen verwendet werden. Sie können keine Werte eingeben, die einen Dezimalwert und einen Exponenten enthalten.
- Falls Sie einen Wert eingeben, der Dezimalstellen enthält, dann werden die Dezimalstellen automatisch abgeschnitten.
- Negative Binär-, Oktal- und Hexadezimalwerte werden erzeugt, indem das Zweierkomplement verwendet wird.
- Sie können die folgenden Logik-Operatoren zwischen den Werten in Base-*n*-Rechnungen verwenden: and (logisches Produkt), or (logische Summe), xor (exklusive logische Summe), xnor (exklusive logische Summennegation), Not (Negation) und Neg (Minus).
- Nachfolgend sind die zulässigen Bereiche für die einzelnen Zahlensysteme aufgeführt.

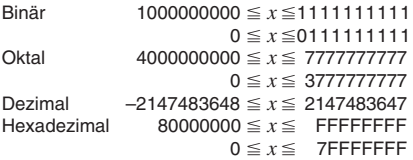

• **Beispiel 1:** Die folgende Rechnung ist auszuführen, um ein Binär-Ergebnis zu erhalten:

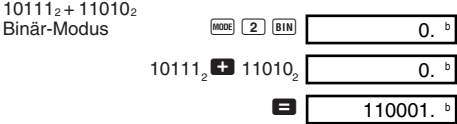

• **Beispiel 2:** Die folgende Rechnung ist auszuführen, um ein Oktal-Ergebnis zu erhalten:

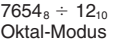

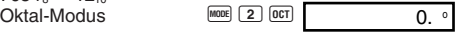

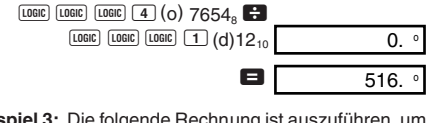

• **Beispiel 3:** Die folgende Rechnung ist auszuführen, um ein Hexadezimal-Ergbenis zu erhalten:

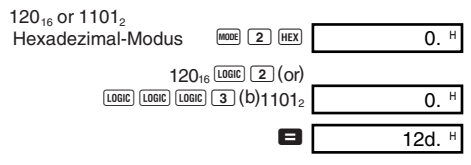

## **Rechnungen mit Grad, Minuten und Sekunden**

- Sie können Sexagesimal-Rechnungen unter Verwendung von Grad (Stunden), Minuten und Sekunden ausführen und Umwandlungen zwischen den Sexagesimal- und Dezimalwerten vornehmen.
- **Beispiel 1:** Der Dezimalwert 2,258 ist in einen Sexagesimalwert umzuwandeln

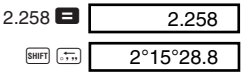

• **Beispiel 2:** Die folgende Rechnung ausführen:

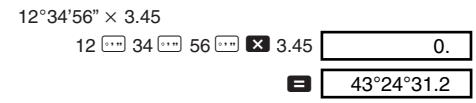

## **Technische Informationen**

#### **K** Wenn Sie ein Problem haben...

Falls die Rechenergebnisse nicht der Erwartung entsprechen oder ein Fehler auftritt, die folgenden Schritte ausführen.

- 1.  $\frac{\text{[MODE]}}{2}$ ,  $\frac{1}{2}$  (COMP-Modus)<br>2.  $\frac{\text{[X-85W: [MODE]}}{2}$   $\frac{\text{[MODE]}}{2}$   $\frac{1}{2}$
- 2. ix-85W:  $F_{\text{meas}} = \frac{F_{\text{meas}}}{F_{\text{meas}}}$  (DEG-Modus)<br>  $\frac{F_{\text{meas}}}{F_{\text{meas}}}$   $\frac{F_{\text{meas}}}{F_{\text{meas}}}$   $\frac{F_{\text{meas}}}{F_{\text{meas}}}$  (DEG-Modus)
- $\frac{1}{2}$  FOSVY:  $\frac{1}{2}$  Finds  $\frac{1}{2}$   $\frac{1}{2}$   $\frac{1}{2}$   $\frac{1}{2}$  (NORM 1-Modus)
- 4. Die Formel, mit der Sie arbeiten, auf ihre Richtigkeit überprüfen.
- 5. Den richtigen Modus für die Ausführung der Rechnung aufrufen und nochmals versuchen.

#### **<fx-350TL>**

Falls die obigen Schritte Ihr Problem nicht korrigieren, den P-Knopf (siehe Seite 30) an der Rückseite des Rechners drücken, um den Rechner zurückzustellen. Durch das Drücken des P-Knopfes werden alle im Speicher des Rechners abgespeicherten Daten gelöscht. Fertigen Sie immer schriftliche Kopien aller wichtigen Daten an.

#### **<fx-85W/fx-85WA/fx-300W>**

Falls die obigen Schritte das Problem nicht korrigieren, die DN-Taste drücken. Der Rechner führt dann eine Selbstprüfung aus und löscht alle Daten im Speicher, wenn ein anormaler Zustand festgestellt wird. Fertigen Sie immer schriftliche Kopien aller wichtigen Daten an.

## $\blacksquare$  **Fehlermeldungen**

Der Rechner ist verriegelt, während eine Fehlermeldung auf dem Display angezeigt wird. Die **49** Taste drücken, um den Fehler zu löschen, oder die  $\blacksquare$  bzw.  $\blacksquare$  Taste drücken, um die Rechnung anzuzeigen und das Problem zu berichtigen. Für Einzelheiten siehe "Fehlerposition" auf Seite 10.

#### **Ma ERROR**

- **Ursache**
	- Das Rechenergebnis liegt außerhalb des zulässigen Rechenbereichs.
	- Es wurde versucht, eine Funktionsrechnung mit einem Wert auszuführen, der außerhalb des zulässigen Eingabebereichs liegt.
	- Versuch der Ausführung einer unlogischen Operation (Teilung durch Null usw.).
- **Abhilfe**
	- Kontrollieren Sie Ihre Eingabewerte und stellen Sie sicher, daß diese innerhalb der zulässigen Bereiche liegen. Achten Sie besonders auf Werte in den verwendeten Speicherbereichen.

## **Stk ERROR**

- **Ursache**
	- Die Kapazität des numerischen Stapels oder des Befehlsstapels wurde überschritten.
- **• Abhilfe**
	- Die Rechnung vereinfachen. Der numerische Stapel weist 10 Ebenen und der Befehlsstapel weist 24 Ebenen auf.
	- Die Rechnung in zwei oder mehrere Teile auftrennen.

## **Syn ERROR**

- **Ursache**
	- Eine illegale mathematische Operation wurde versucht.
- **• Abhilfe**
	- Die <a>Oder <a>
	Die <a>
	Taste drücken, um die Rechnung</a> mit dem Cursor an der fehlerhaften Stelle anzuzeiegn. Die erforderlichen Korrekturen ausführen.

## **Arg ERROR**

- **Ursache**
	- Falsche Verwendung des Argumentes
- **• Abhilfe**
	- Die  $\blacksquare$  oder  $\bigsqcup$  Taste drücken, um die Fehlerursache anzuzeigen, und die erforderlichen Berichtigungen ausführen.

## **K** Vorrangsfolge der Operationen

Die Operationen werden in der folgenden Vorrangsfolge ausgeführt.

- 1 Koordinatenumwandlung: Pol (*x*, *y*), Rec (*r*, θ)
- 2 Funktionen des Typs A: Bei diesen Funktionen wird der Wert eingegeben, worauf die Funktionstaste gedrückt wird.  $x^2, x^{-1}, x!, \circ$ '"
- 3 Potenzen und Wurzeln: *xy* , *x*

```
\Phia<sup>b</sup>/c
```
- 5 Abgekürztes Multiplikationsformat vor π, Speicherbezeichnung oder Variablenbezeichnung: 2π, 5A, πA etc.
- 6 Funktionen des Typs B: Bei diesen Funktionen wird die Funktionstaste gedrückt, worauf der Wert eingegeben wird.

```
, \sqrt[3]{\phantom{a}}, log, ln, e^x, 10<sup>x</sup>, sin, cos, tan, sin<sup>-1</sup>, cos<sup>-1</sup>,
tan^{-1}, sinh, cosh, tanh, sinh^{-1}, cosh^{-1}, tanh^{-1}, (-)
```
- 7 Abgekürztes Multiplikationsformat vor Funktionen des Typs  $B: 2\sqrt{3}$ . Alog 2 etc.
- 8 Permutation und Kombination: *n*P*r*, *n*C*r*
- $(9) \times +$
- $(10 + . -$
- \* Operationen der gleichen Vorrangsfolge werden von rechts nach links ausgeführt.  $e^{x}$ In √ 120 →  $e^{x}$ {In( √ 120)} Andere Operationen werden von links nach rechts ausgeführt.
- \* In Klammern gesetzte Operationen werden zuerst ausgeführt.

## ■ Stapel

Dieser Rechner verwendet Speicherbereiche ("Stapel" genannt), um Werte (numerischer Stapel) und Befehle (Befehlsstapel) in Abhängigkeit von ihrer Vorrangsfolge während den Rechnungen vorübergehend zu speichern. Der numerische Stapel weist 10 Ebenen auf und der Befehlsstapel hat 24 Ebenen. Es kommt zu einem Stapelfehler (Stk ERROR), wenn Sie eine Rechnung versuchen, die so kompliziert ist, daß die Kapazität eines dieser Stapel überschritten wird.

## **K** Stromversorgung

Der Typ der zu verwendenden Batterie hängt von der Modell-Nummer Ihres Rechners ab.

#### **<fx-85W/fx-85WA/fx-300W>**

Das TWO WAY POWER-System verwendet zwei Stromquellen: Eine Solarzelle und eine Knopfbatterie des Typs G13 (LR44). Normalerweise arbeiten Rechner nur mit Solarzelle nur dann, wenn relativ helle Beleuchtung vorhanden ist. Das TWO WAY POWER-System läßt Sie jedoch den Rechner so lange verwenden, so lange ausreichendes Licht für das Ablesen des Displays vorhanden ist.

#### **• Austausch der Batterie**

Jedes der folgenden Symptome weist auf eine niedrige Batteriespannung hin, so daß die Batterie ausgetauscht werden sollte.

- Die angezeigten Zahlen erscheinen blaß und können bei geringer Beleuchtung nur schwer abgelesen werden.
- Nichts erscheint auf dem Display, wenn Sie die DM Taste drücken.

#### **• Austauschen der Batterie**

- 1 Die sechs Befestigungsschrauben der Rückwand entfernen und danach die Rückwand abnehmen.
- 2 Die alte Batterie entfernen.
- 3 Die Seiten einer neuen Batterie mit einem trockenen, weichen Tuch abwischen. Die neue Batterie mit der positiven  $\oplus$  Seite nach oben (so daß Sie diese sehen können) in das Batteriefach einsetzen.
- 4 Die Rückwand wieder anbringen und mit den sechs Schrauben sichern.

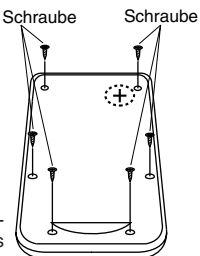

(5) Die <sup>ON</sup> Taste drücken, um die Stromversorgung einzuschalten. Niemals diesen Schritt vergessen.

#### **<fx-350TL >**

Dieser Rechner wird von einer Knopfbatterie des Typs G13 (LR44) mit Strom versorgt.

#### **• Austausch der Batterie**

Blaße Zahlen auf dem Display des Rechners weisen auf eine niedrige Batteriespannung hin. Falls der Rechner bei niedriger Batteriespannung weiter verwendet wird, kann es zu Fehlbetrieb kommen. Die Batterie möglichst bald austauschen, wenn die angezeigten Zahlen blaß erscheinen.

#### **• Austauschen der Batterie**

- 1 Die <sup>OFF</sup> Taste drücken, um die Stromversorgung auszuschalten.
- 2 Die beiden Befestigungsschrauben des Batteriefachdeckels entfernen und danach den Batteriefachdeckel abnehmen.
- 3 Die alte Batterie entfernen.
- 4 Die Seiten einer neuen Batterie mit einem trockenen, weichen Tuch abwischen. Die neue Batterie mit der positiven  $\oplus$ Seite nach oben (so daß Sie diese sehen können) in das Batteriefach einsetzen.

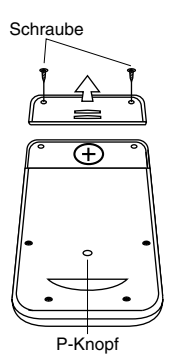

- 5 Den Batteriefachdeckel wieder anbringen und mit den beiden Schrauben sichern.
- 6 Den P-Knopf mit einem dünnen, spitzen Gegenstand drücken. Niemals diesen Schritt vergessen.
- (7) Die Lam Taste drücken, um die Stromversorgung einzuschalten.

#### **• Abschaltautomatik**

Die Stromversorgung des Rechners wird automatisch abgeschaltet, wenn für etwa 6 Minuten keine Taste betätigt wird. Wenn dies eintritt, die LOM (fx-85W/fx-85WA/fx-300W: 5 )Taste drücken, um die Stromversorgung wieder einzuschalten.

## **Eingabebereiche**

#### **Interne Stellen:** 12

Genauigkeit: Allgemein beträgt die Genauigkeit ±1 an der 10 Stelle.

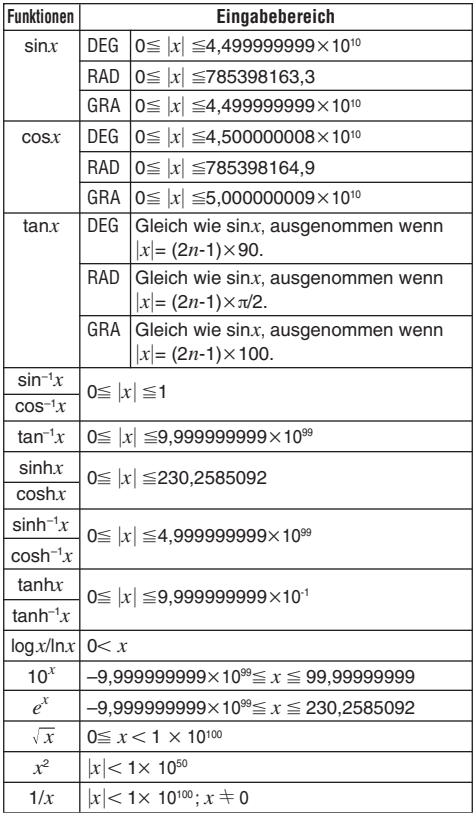

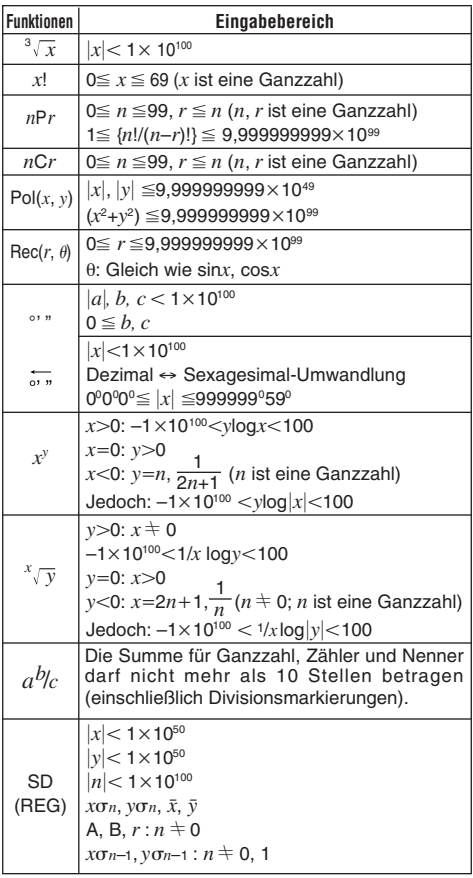

\* Die Fehler summieren sich bei internen kontinuierlichen Rechnungen wie  $x^y$ ,  $^x\sqrt{ }$ , x!, und  $^3\!\sqrt{ x}$ , so daß die Genauigkeit beeinträchtigt werden kann.

## **Technische Daten**

**Stromversorgung:**

**fx-85W/fx-85WA/fx-300W:**

Solarzelle und eine Knopfbatterie des Typs G13 (LR44)

**fx-350TL:**Eine Knopfbatterie des Typs G13 (LR44)

#### **Batterielebensdauer:**

#### **fx-85W/fx-85WA/fx-300W:**

Etwa 3 Jahre (1 Stunde Verwendung pro Tag). **fx-350TL:**Etwa 12.000 Stunden kontinuierliche Anzeige des blinkenden Cursors.

Etwa 3 Jahre, wenn mit ausgeschalteter Stromversorgung belassen.

**Abmessungen: 10(H)×76(B)×150(T) mm** 

**Gewicht:**

**fx-85W/fx-85WA/fx-300W:**80g (einschließlich Batterie) **fx-350TL:** 90g (einschließlich Batterie)

**Leistungsaufnahme:** 0,0001W

**Zul. Betriebstemperatur:** 0°C ~ 40°C

# $\overline{\mathcal{E}}$

CASIO ELECTRONICS CO., LTD. Unit 6, 1000 North Circular Road, London NW2 7JD, U.K.

# **CASIO.**

## **CASIO COMPUTER CO., LTD.**

6-2, Hon-machi 1-chome Shibuya-ku, Tokyo 151-8543, Japan

> SA9810-B Printed in China Imprimé en Chine HA310667-1